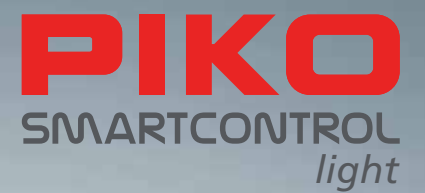

# PIKO SmartControl*light* – die digitale Zukunft der Modellbahnsteuerung!

## **AUSFÜHRLICHE BEDIENUNGSANLEITUNG**

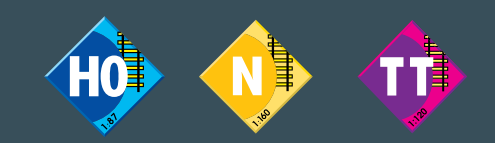

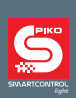

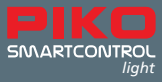

# **PIKO SmartControl** *light* **System**

## **Ausführliche Bedienungsanleitung**

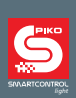

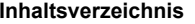

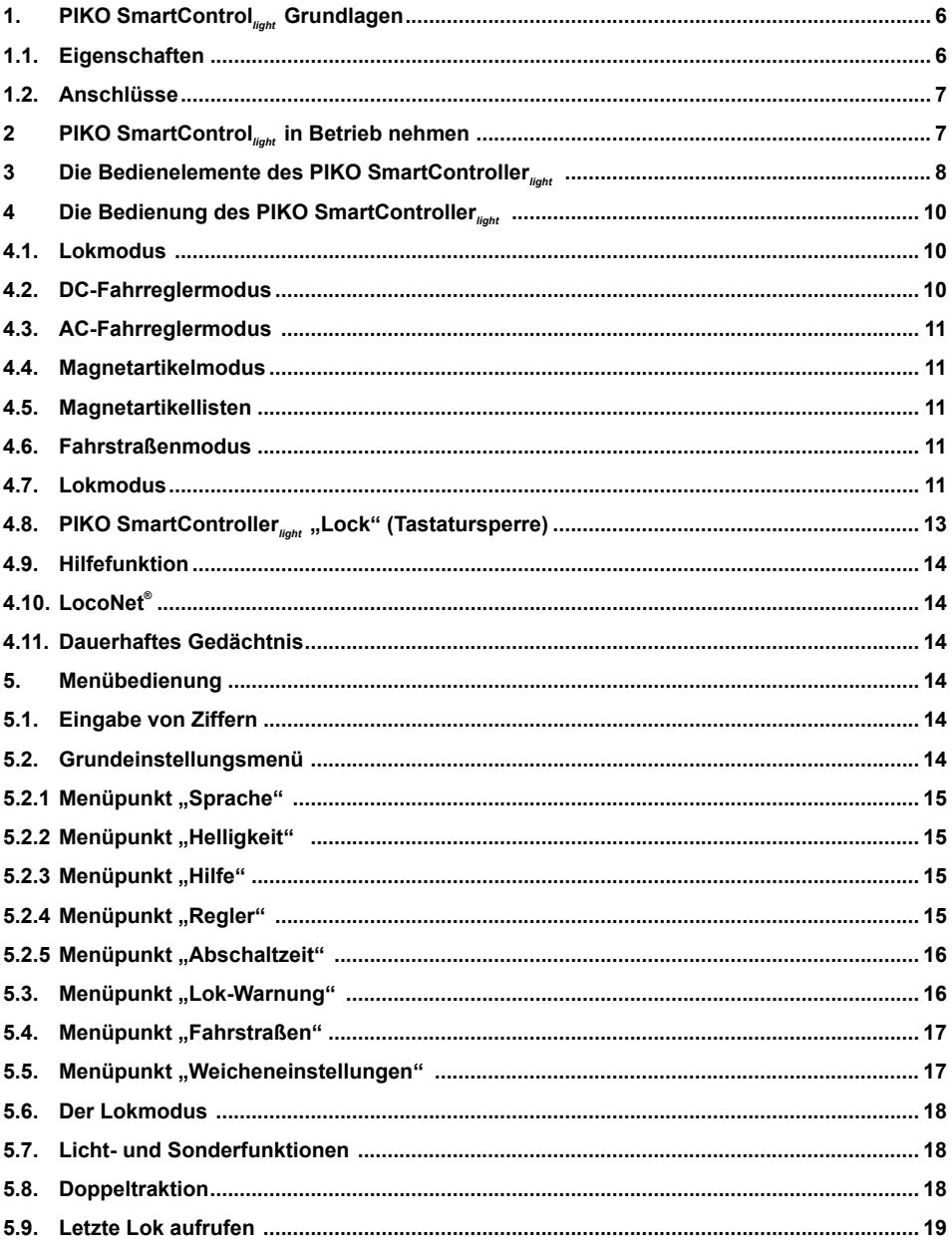

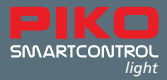

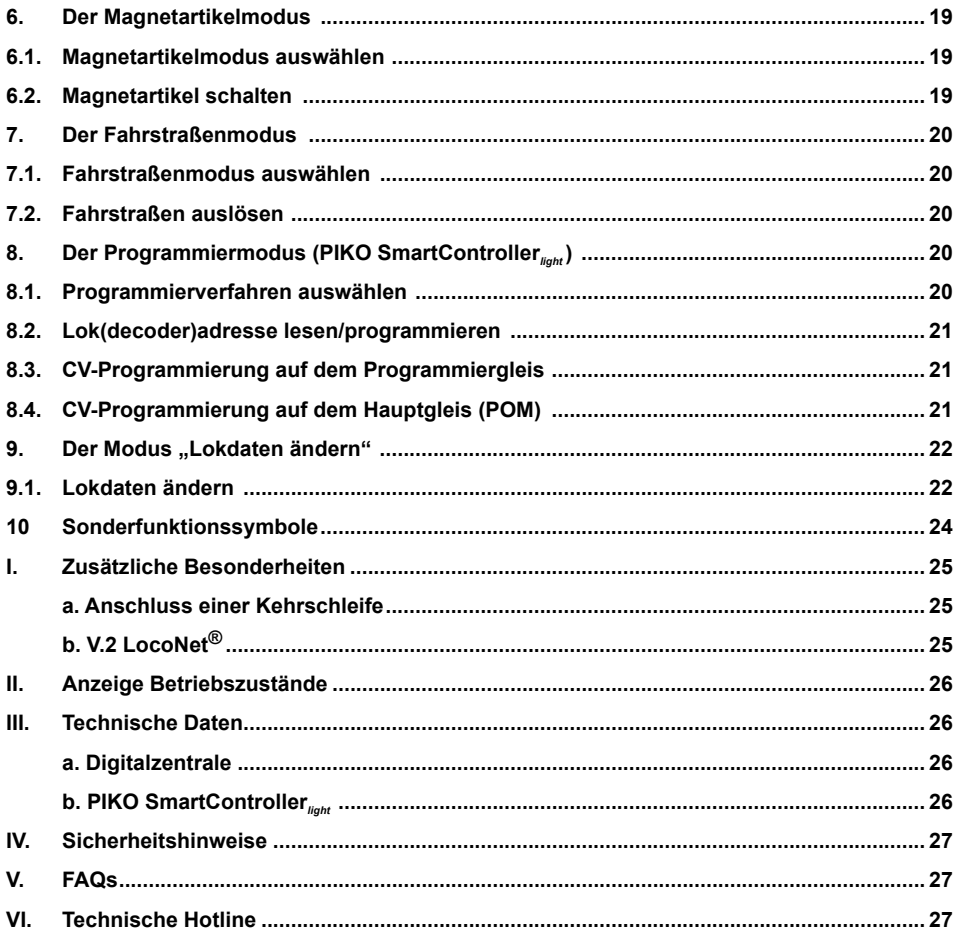

Alles auf einen Blick: www.piko-shop.de/?a=scl – Die **PIKO SmartControl***light* Info Seite Technische und farbliche Änderungen bei den Artikeln sowie Irrtümer und Liefermöglichkeiten vorbehalten; Maße und Abbildungen freibleibend.

Vervielfältigungen und Reproduktionen dieser Dokumentation in jeglicher Form bedürfen der vorherigen schriftlichen Genehmigung durch PIKO.

LocoNet® ist eingetragenes Warenzeichen von Digitrax Inc., Norcross, Ga., USA

55016-90-7101 PIKO Spielwaren GmbH © 2019

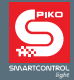

**PIKO SmartControl**<sub>light</sub> ist ein digitales System für ambitionierte Modellbahn-Einsteiger, Wiedereinsteiger und Experten. Es besteht aus dem Handregler **PIKO SmartController***light* und der Digitalzentrale **PIKO SmartBox***light* , die über das beiliegende Spiralkabel miteinander verbunden werden.

Mit **PIKO SmartControl***light* können DCC Lokomotiven gesteuert, Magnetartikel geschalten und selbst Fahrstraßen ausgelöst werden (Digital Command Control ist das international gebräuchlichste Datenformat zur digitalen Steuerung von Zügen, Signalen und Weichen (Magnetartikel) im 2-Leiter Bereich). Es beherrscht somit alle Funktionen, die für einen komfortablen digitalen Modellbahnbetrieb notwendig sind.

Der **PIKO SmartController***light* ist ein intelligenter Handregler für das **PIKO SmartControl***light* System und kann über den **PIKO Lok-Netz Converter** auch als zusätzlicher, kabelgebundener Handregler für das **PIKO SmartControl** System oder andere Digitalzentralen über LocoNet® eingesetzt werden.

## **1. PIKO SmartControl***light* **Grundlagen**

Die Digitalzentrale **PIKO SmartBox***light* ist das Herzstück des **PIKO SmartControl***light* Systems. In der Digitalzentrale werden alle Kommandos koordiniert und entsprechend ihrer Bedeutung weiterverarbeitet. Sie generiert das DCC Gleissignal und stellt die Verbindung zum Handregler zur Verfügung. Der Handregler **PIKO SmartController***light* ist das Bediengerät der PIKO Digitalzentrale. Mit ihm können alle Lokomotiven gesteuert, alle Magnetartikel geschaltet und die Fahrstraßen der Digitalzentrale ausgelöst werden. Er wird durch das beiliegende Spiralkabel mit der LocoNet® -T Buchse der Digitalzentrale verbunden.

#### **1.1. Eigenschaften**

- Mit der PIKO Digitalzentrale können bis zu 20 Lokomotiven gleichzeitig und unabhängig voneinander gesteuert werden.
- Die Digitalzentrale unterstützt das DCC Datenformat mit 14, 28, und 128 Fahrstufen.
- Für 9.999 mögliche Lokadressen ist das Datenformat jeweils einzeln einstellbar.
- Für jede Lokadresse können bis zu 24 Loksonderfunktionen geschaltet werden.
- Mit der Digitalzentrale sind bis zu 2.000 Magnetartikel im DCC-Datenformat schaltbar.
- Die Zustände der Magnetartikeladressen 1-1.024 werden dauerhaft gespeichert, so dass sie bei einem erneuten Start des Systems auch in der richtigen Lage angezeigt werden.
- Der **PIKO SmartController***light* hat einen Fahrstraßenspeicher für bis zu 16 verschiedene Fahrstraßen (eine Fahrstraße besteht aus mehreren Schaltfolgen)
- Jede Fahrstraße kann mit maximal 10 Schritten beliebige Magnetartikeladressen zwischen 1 und 2.048 schalten
- Der Hauptgleisausgang der Digitalzentrale liefert einen Strom von 2 A und ist gegen Kurzschluss und Überhitzung gesichert. So ist ein Mehrzugbetrieb von bis zu 4 Zügen (Spurweiten abhängig) möglich, ohne weitere Verstärker (Booster) einsetzen zu müssen.
- Die Digitalzentrale verfügt über einen getrennten Programmiergleisausgang mit einem maximalen Programmierstrom von 250 mA. Während der Programmierphase wird der Hauptgleisausgang abgeschaltet.
- Mit der Digitalzentrale können sowohl DCC-Decoder, als auch programmierfähige LocoNet® Komponenten programmiert werden.
- Als Besonderheit steht ein Ausgang für ein Kehrschleifenrelais zur Verfügung.
- Die PIKO Digitalzentrale besitzt auf der Rückseite zwei LocoNet® Anschlüsse

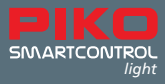

#### **1.2. Anschlüsse**

Die PIKO Digitalzentrale hat Anschlüsse für ein Hauptgleis, ein Programmiergleis, ein Kehrschleifenrelais, sowie weitere LocoNet® -Geräte und eine Buchse für das Schaltnetzteil.

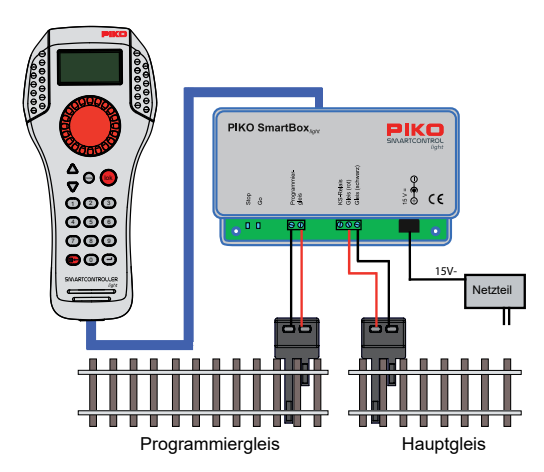

Das Programmiergleis dient ausschließlich der Programmierung von DCC Decodern. Es ist im Fahrbetrieb stromlos und es darf keine Verbindung zum Hauptgleis bestehen.

#### **2. PIKO SmartControl***light* **in Betrieb nehmen**

Bitte verbinden Sie zunächst alle Komponenten gemäß nachfolgender Grafik.

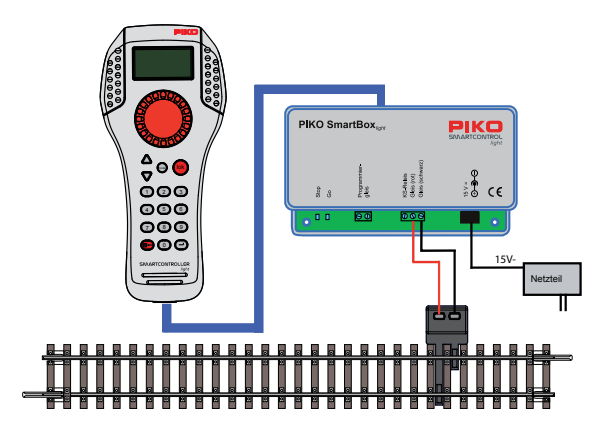

Nun schalten Sie die Betriebsspannung ein, indem Sie das Steckernetzteil in eine Steckdose stecken. Eine schaltbare Steckdosenleiste ist hier von Vorteil. Die grüne Kontroll-LED leuchtet und im **PIKO SmartController***light* erscheint der Lokmodus.

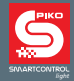

Wurde Ihr **PIKO SmartControl***light* im Lieferumfang eines **PIKO SmartControl***light* Start-Sets erworben, können Sie nun im Sinne eines echten Plug-and-Play Aufbaus sofort mit dem Betrieb auf Ihrer Modellbahn starten, da werkseitig die Triebfahrzeuge des Start-Sets schon in den **PIKO SmartController**<sub>light</sub> eingepflegt sind.

## **3. Die Bedienelemente des PIKO SmartController***light*

#### **Übersicht der Bedienelemente**

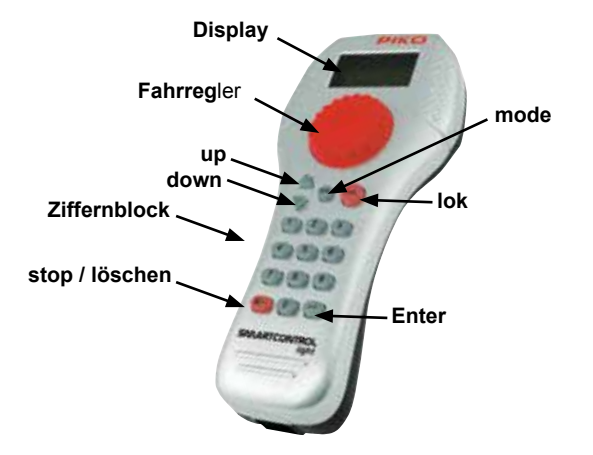

#### **Display**

Hochauflösendes Display mit klar gegliederte Struktur, welche im oberen Bereich das Symbol des momentanen Gerätemodus, sowie die Lok- oder Basisadresse anzeigt. Im mittleren Bereich stehen Grundinformation zur jeweils gesteuerten Lok und im unteren Bereich, je nach gewähltem Modus, die Schaltfunktionen.

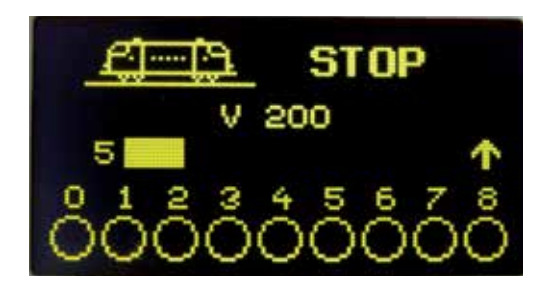

Alle Informationen über die Lok, Geschwindigkeit und Fahrtrichtung, Zustand der Loksonderfunktionen oder der gerade ausgewählte Betriebsmodus, z.B. im Magnetartikelmodus die Anzeige der Weichenlage sind so leicht erkennbar.

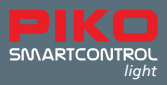

#### **Fahrregler**

Endlosdrehregler zur Geschwindigkeitseinstellung, Fahrtrichtungsumschaltung und Notstop der Lok, Lokdatensatz auswählen, Zeichenposition und Zeichen im Loknamen auswählen.

#### **Jetzt werden die einzelnen Tasten beschrieben:**

#### **up / down ([▲] / [▼])**

- Im **Lokmodus**, ändern der Sonderfunktionsblöcke
- Licht, F1 F8; Licht, F9 F16; Licht, F17 F24; Licht F32767 (im Einstellmodus aktivieren)
- Im **Magnetartikelmodus**, ändern der Basisadresse jeweils +8 oder -8
- Im **Fahrstraßenmodus**, ändern der Basisadresse jeweils +8 oder -8
- In den **Einstellungsmenüs**, ändern einiger Parameter
- **mode** Auswahl des Betriebsmodus. [1] = Lokmodus, [2] = Magnetartikelmodus, [3] = Fahrstraßenmodus, [4] = Programmiermodus, [5] = Lokdaten ändern,  $[6]$  = Einstellmodus
- **lok**  Einleiten der Lokauswahl oder zurück zum Lokmodus von jedem Menü aus

#### **Ziffernblock**

• Zifferntasten [0] - [9], zur Adresseingabe und zum Schalten in den jeweiligen Modi, Auswahl des Gerätemodus und Auswahl der Untermenüs

#### **stop / löschen**

• Aus-, Einschalten der Gleisspannung, Löschen der letzten Eingabeziffer oder eines Lokdatensatzes

#### **Enter [**↩**]**

- Bestätigung einer Eingabe
- Übernehmen eines Lokdatensatzes im Menü "Lokdaten ändern"
- Adresseingabe einleiten und abschließen im Lok-, Magnetartikel-, und Fahrstraßenmodus
- Starten eines Lese- oder Programmiervorgangs im Programmiermodus

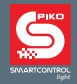

## **4. Die Bedienung des PIKO SmartController***light*

#### **4.1. Lokmodus**

Im Display werden ein Loksymbol, der Lokname, die Lokadresse, die Geschwindigkeit und die Fahrtrichtung der aktuell gesteuerten Lok angezeigt.

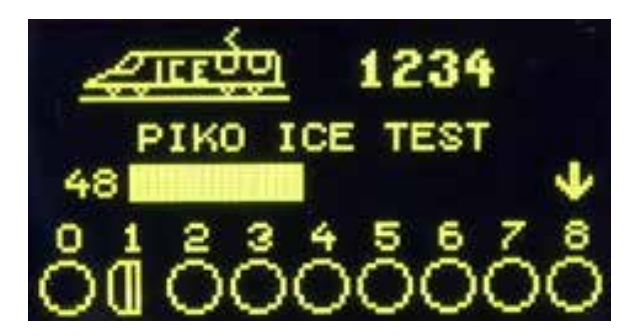

Die Licht- und bis zu 8 weitere Sonderfunktionen können über die Zifferntasten direkt geschaltet werden. Im DCC-Betrieb sind je nach Digitalzentrale bis zu 32.768 Sonderfunktionen pro Lokadresse erreichbar.

Über den großen Drehregler können alle Lokomotiven gesteuert werden. Dieser intelligente Fahrregler ohne Endanschlag übernimmt beim Lokwechsel automatisch die gespeicherte Geschwindigkeit der neu gewählten Lok. Zur Loksteuerung stehen die sogenannte DC- und AC-Fahrreglermodi zur Verfügung.

#### **4.2. DC-Fahrreglermodus**

Der DC-Fahrreglermodus ist der Steuerung von Lokomotiven mit einem Fahrgerät für analoge Zweileiter-Gleichstrom-Systeme nachempfunden.

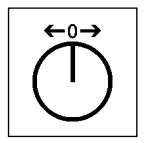

Prinzip eines DC-Fahrreglers

Im DC-Betriebsmodus bewirkt eine Rechtsdrehung des Fahrreglerknopfes, ausgehend von der Fahrstufe Null, dass sich die Lok mit zunehmender Geschwindigkeit in eine Fahrtrichtung bewegt. Wird der Regler des PIKO SmartController<sub>light</sub> zurückgedreht, so wird die Geschwindigkeit der Lok reduziert, bis die Lok steht. Eine weitere Linksdrehung beschleunigt die Lok in die entgegengesetzte Fahrtrichtung. Ist die maximale Geschwindigkeit der Lok erreicht, so bleibt eine weitere Drehung des Reglers ohne Wirkung. In diesem Betriebsmodus lässt ein leichter Druck auf den Fahrreglerknopf das Fahrzeug sofort per Nothalt anhalten.

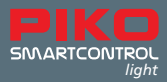

#### **4.3. AC-Fahrreglermodus**

Der AC-Fahrreglermodus ist der Steuerung von Lokomotiven mit einem Wechselstromtrafo für analoge Dreileiter-Wechselstrom-Systeme nachempfunden.

In diesem Betriebsmodus wird die Geschwindigkeit durch eine Rechtsdrehung des Reglers erhöht und durch eine Linksdrehung verringert. Ist die maximale Geschwindigkeit oder die Geschwindigkeit Null erreicht, so ist eine weitere Drehung des Reglers in die gleiche Richtung wirkungslos. Die Umschaltung der Fahrtrichtung wird in diesem Betriebsmodus durch einen leichten Druck auf den Fahrreglerknopf des **PIKO SmartController***light* erreicht. Eine Betätigung des Umschalters während der Fahrt lässt das Fahrzeug sofort per Nothalt anhalten und schaltet erst dann die Fahrtrichtung um.

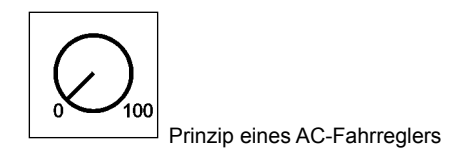

#### **4.4. Magnetartikelmodus**

Mit dem **PIKO SmartControl***light* System können 2.048 DCC-Magnetartikel bedient werden. Gruppen von jeweils 8 Magnetartikeladressen sind im direkten Zugriff über den Ziffernblock des **PIKO SmartController***light* erreichbar. Im Display erfolgt die Anzeige der Schaltstellung entweder durch das Symbol einer Weichenlage (Werkseinstellung), oder, nach entsprechender Zuweisung, in einem anderen von 27 möglichen Symbolen.

#### **4.5. Magnetartikellisten**

Mit dem **PIKO SmartController***light* können bis zu vier Magnetartikellisten mit jeweils bis zu 8 Magnetartikeladressen angelegt werden. In diesen Listen ist die Anordnung der Magnetartikeladressen beliebig. Auch hier können Symbole vergeben und zusätzlich Bezeichnungen mit zwei Zeichen pro Magnetartikeladresse angelegt werden.

#### **4.6. Fahrstraßenmodus**

Sofern im **PIKO SmartController***light* Fahrstraßen hinterlegt sind, können diese über den Fahrstraßenmodus des **PIKO SmartController***light* ausgelöst werden. Wie Sie diese anlegen, erfahren Sie in Kapitel 7.

#### **4.7. Lokmodus**

In der Lokdatenbank des **PIKO SmartController***light* können eigene Lokdatensätze angelegt werden. Hier können Loksymbole, Adressen, Namen und Symbole für die Sonderfunktionen vergeben werden. Es stehen mehr als 60 Loksymbole und mehr als 160 Sonderfunktionssymbole zur Verfügung. Die einzelne Lokomotive in einem digitalen Steuerungssystem wird durch die sogenannte Lokadresse angewählt. Es handelt sich hierbei um eine Ziffernfolge (Lokadresse), die dem einzelnen, in der Lokomotive eingebauten Decoder zugewiesen ist. Um Ihnen die Funktionsweise der Lokdatenbank näher zu bringen, sehen Sie auf folgenden Abbildungen eine Beispiel-Lok, die wir mit der Lokadresse 1234 angelegt haben.

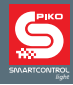

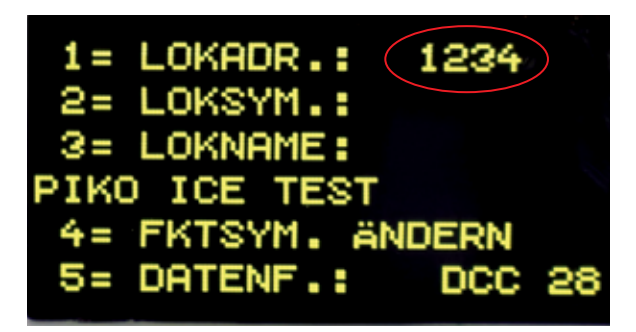

Um die Lokauswahl zu vereinfachen, kann jeder Lokadresse ein Symbol (in unserem Beispiel das ICE Symbol) und ein individueller Lokname (in unserem Beispiel "PIKO ICE Test") zugeordnet werden. Ist die Zuordnung einmal getroffen, so bleibt diese in der Lokdatenbank des **PIKO SmartController***light* . Bei jeder neuen Lokauswahl kann die entsprechende Lok über ihren Namen aus der Liste ausgewählt werden.

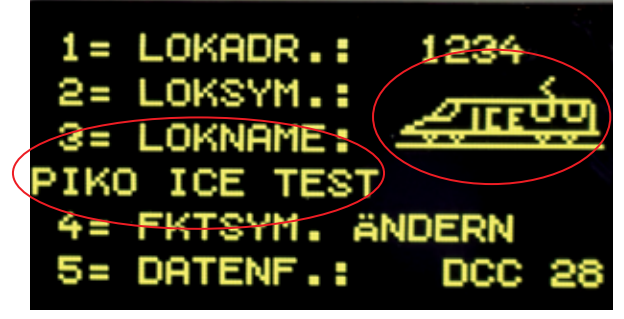

Wie Lokdatensätze angelegt werden, finden Sie im Kapitel "Lokdaten ändern".

Soll ein Fahrzeug mit dem PIKO SmartController<sub>ight</sub> gesteuert werden, so muss es unter seiner Lokadresse oder unter dem zugeordneten Namen aufgerufen werden.

Im Lokmodus wird die Lokauswahl durch die Betätigung der [lok]- oder [↩] - Taste eingeleitet. Durch Drehen des Fahrreglers kann nun eine Lok aus der Lokdatenbank (wenn Datensätze angelegt wurden) ausgewählt werden. Wurde die gewünschte Lok gefunden, so wird die Auswahl mit der [lok]- oder [↩] - Taste bestätigt.

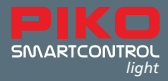

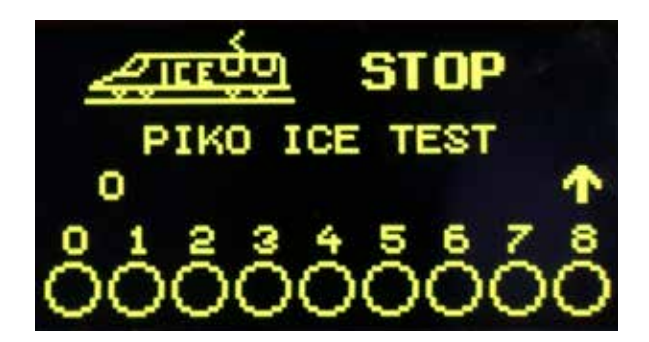

Ist die gewünschte Lok nicht in der Liste, so kann über den Ziffernblock eine Lokadresse eingegeben werden. Hier kann mit der [stop/löschen]-Taste die zuletzt eingegebene Ziffer gelöscht und die Eingabe mit der [lok]- oder [↩] - Taste abgeschlossen werden.

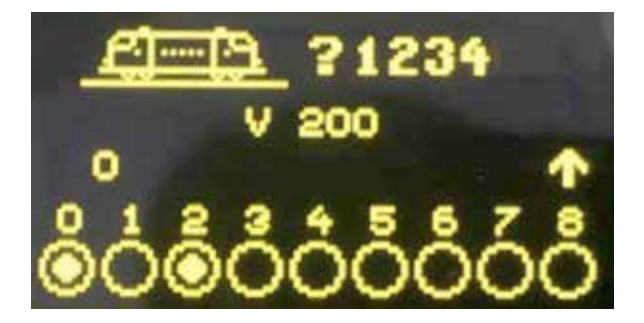

Adressen der Fahrzeuge aus den **PIKO SmartControl***light* Start-Sets

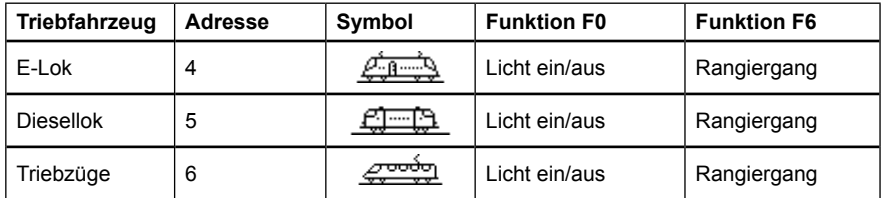

#### **4.8.PIKO SmartController***light* **"Lock" (Tastatursperre)**

Die Funktion des **PIKO SmartController***light* kann auf den Betrieb einer Lok und auf das Aus- und Einschalten der Gleisspannung beschränkt werden. Alle anderen Funktionen sowie auch die [lok]-Taste sind in diesem Zustand deaktiviert.

Handregler Lock (Tastatursperre): [mode]-Taste Taste- [0], Tastatur gesperrt [mode]-Taste Taste- [0], Tastatur wieder frei.

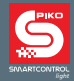

#### **4.9. Hilfefunktion**

Durch die situationsbezogene Hilfefunktion bekommen Sie automatisch eine direkte Hilfe zur aktuellen Betriebssituation. Sollte diese Hilfe nicht mehr nötig sein, kann die Hilfefunktion einfach ausgeschaltet werden.

#### **4.10. LocoNet®**

Der LocoNet*®* Anschluss macht den **PIKO SmartController***light* zu einem permanenten Begleiter rund um die Anlage. Er kann jederzeit vom LocoNet® getrennt und an anderer Stelle wieder eingesteckt werden. Die dargestellten Informationen werden dann wieder aktualisiert.

#### **4.11. Dauerhaftes Gedächtnis**

Alle Einstellungen, die beim **PIKO SmartController***light* einmal gemacht werden, bleiben dauerhaft erhalten, auch wenn das Gerät länger nicht eingeschaltet wird.

## **5. Menübedienung**

Jeder Modus des **PIKO SmartController***light* besitzt weitere Menüpunkte für die Grundeinstellung der Geräte und für die Steuerung Ihrer Modellbahn.

Diese Menüs des **PIKO SmartController***light* sind im Wesentlichen über die [mode]- Taste zu erreichen. Die [mode]-Taste schaltet den Betriebsmodus um. Wird sie betätigt, so erscheint das Hauptauswahlmenü, das alle Betriebsmodi anzeigt. Diese sind mit den Ziffern 1 - 6 durchnummeriert und werden über die zugehörigen Zifferntasten aufgerufen.

#### **5.1. Eingabe von Ziffern**

Wird im Verlauf der Gerätebedienung die Eingabe von Ziffernfolgen notwendig, um z.B. eine Lokadresse oder eine Basisadresse einzugeben, so geschieht dies über den Ziffernblock. Sobald eine Zifferntaste betätigt wird, kann die Eingabe vervollständigt und anschließend mit der [↩]-Taste abgeschlossen werden. Mit der [stop/löschen]-Taste kann die jeweils zuletzt eingegebene Ziffer gelöscht werden.

#### **5.2. Grundeinstellungsmenü**

Die Grundeinstellungen des **PIKO SmartController***light* lassen sich über ein einfaches Menü verändern und werden dann vom Gerät dauerhaft gespeichert.

Das Grundeinstellungsmenü wird erreicht, indem die [mode]- Taste betätigt und nun in der Hauptauswahl der Menüpunkt "Einstellungen" über die Zifferntaste [6] ausgewählt wird. Hier kann nun mit den Tasten- [▲] oder [▼] zwischen **zwei Seiten** der möglichen Einstellungen geblättert werden.

Die **Seite 1** des Grundeinstellungsmenüs enthält folgende Punkte:

- 1 = Sprache
- 2 = Helligkeit
- $3 = Hilfe$
- $4 =$  Regler
- 5 = Abschaltzeit

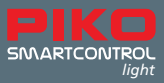

Die **Seite 2** des Grundeinstellungsmenüs enthält folgende Punkte:

- 1 = Lok-Warnung
- 2 = 32000 Funktionen
- 3 = Fahrstrassen
- 4 = Weicheneinstellungen

#### **5.2.1 Menüpunkt "Sprache"**

Auf **Seite 1** im Grundeinstellungsmenü können mit der Taste [1] die Spracheinstellungen aufgerufen werden. Die gewünschte Sprache wird über die [▲]- und [▼]- Tasten ausgewählt und mit der [↩] - Taste bestätigt.

Für die Texte im Display kann eine der folgenden Sprachen ausgewählt werden:

- Deutsch (Voreinstellung werksseitig)
- Dänisch
- Englisch
- Französisch
- Italienisch
- Niederländisch
- Polnisch
- Schwedisch
- Spanisch

#### **5.2.2 Menüpunkt "Helligkeit"**

Im Grundeinstellungsmenü lässt sich auf **Seite 1** mit der Taste [2] die Helligkeit des Displays verstellen. Es stehen 15 Helligkeitsstufen zur Verfügung. Die Helligkeit wird über die [▲] - und [▼]- Tasten eingestellt. Dabei zeigt die Helligkeit der Zahl für den Wert die tatsächliche Veränderung an. Ist der Wert eingestellt, wird dieser mit der [←] - Taste bestätigt.

#### **5.2.3 Menüpunkt "Hilfe"**

Durch Drücken der Taste [3] im Grundeinstellungsmenü auf **Seite 1** gelangen Sie in das Hilfe-Menü. In den Menüs "Einstellungen" und "Lokdaten ändern" werden hier zu jedem Schritt kleine Hilfefenster eingeblendet. Diese können über die [▲]- und [▼]- Tasten Aus-, oder Eingeschaltet werden. Zum Übernehmen der gewünschten Einstellung wird diese mit der [↩] - Taste bestätigt.

#### **5.2.4 Menüpunkt ..Regler"**

Für den PIKO SmartController<sub>light</sub> kann ausgewählt werden, ob er sich wie ein Gleichstrom-Fahrregler (DC) oder wie ein Wechselstrom-Fahrregler (AC) (siehe Punkt 4.2 und 4.3) verhalten soll. Ab Werk ist der Betriebsmodus "DC-Fahrregler" eingestellt.

Mit der Taste [4] kann diese Funktion auf **Seite 1** im Grundeinstellungsmenü ausgewählt und über die [▲] - und [▼]-Tasten der gewünschte Modus eingestellt werden. Nachdem die Auswahl getroffen ist, wird diese mit der [↩] - Taste bestätigt. Siehe hierzu auch Punkt 5.6 Lokmodus.

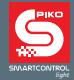

#### **5.2.5 Menüpunkt "Abschaltzeit"**

Um das Display zu schonen, schaltet der **PIKO SmartController***light* nach Ablauf einer einstellbaren Zeit das Display automatisch dunkel.

Zum erneuten Einschalten wird die [lok]- Taste betätigt.

Mit Druck auf die Taste [5] kann im Grundeinstellungsmenü auf Seite 1die Abschaltzeit des **PIKO SmartController***light* geändert werden. Die Abschaltzeit wird über die [▲]- und [▼]- Tasten in 8 Sekunden Schritten eingestellt. Die maximale Abschaltzeit beträgt 248 Sekunden. Wird die Abschaltzeit auf den Wert 0 eingestellt, so wird das Display im laufenden Betrieb nicht abgeschaltet. Ist der gewünschte Wert eingestellt, wird dieser mit der [↩] - Taste bestätigt.

#### **5.3. Menüpunkt "Lok-Warnung"**

Sind mehrere PIKO SmartController<sub>light</sub> im Einsatz, so kann bei eingeschalteter "Lok-Warnung" mit Aufruf einer Lokadresse festgestellt werden, ob diese Lokadresse bereits von einem anderen **PIKO SmartController***light* gesteuert wird, bei dem die LOK-Warnung auch aktiviert ist. Für diesen Vorgang besitzt jeder **PIKO SmartController***light* eine Identifikationsnummer (ID), die im System nicht sichtbar ist.

Für diese Betriebssituation können vier Einstellungen vorgenommen werden.

- 0 = Keine Lokwarnung
- 1 = Lokwarnung "LOK BEREITS UNTER KONTROLLE". Der **PIKO SmartController***light*  verknüpft seine ID mit der Lokadresse und kann diese steuern.
- 2 = Lokwarnung "LOK BEREITS UNTER KONTROLLE". Der PIKO SmartController<sub>light</sub> verknüpft seine ID nicht mit der Lokadresse, kann diese aber steuern.
- 3 = Lokwarnung "LOK NICHT STEUERBAR". Die Lokadresse kann nicht übernommen und nicht gesteuert werden. Im Display erscheint "LOK?". Eine andere Lokadresse kann nun aufgerufen werden

Im Grundeinstellungsmenü kann auf **Seite 2** mit der Taste [1] die Lok-Warnung geändert werden. Mit den [▲]- und [▼]- Tasten wird die Einstellung für die Lok-Warnung ausgewählt und mit der [↩] - Taste bestätigt.

*HINWEIS: Ist die Lok-Warnung 1 eingestellt, so wird immer mit Verlassen der Lokadresse die Verknüpfung zu dieser Lokadresse gelöscht.* 

*HINWEIS: Ist die Lok-Warnung 2 eingestellt und verlässt der PIKO SmartController<sub>light</sub> das System,* so muss die von diesem PIKO SmartController<sub>light</sub> zuletzt aufgerufene Lokadresse entweder an der Zentrale, oder an einem anderen PIKO SmartController<sub>light</sub> mit Lok-Warnung 1, aufgerufen werden *um die Verknüpfung zu löschen.* 

*HINWEIS: Da ausschließlich die PIKO SmartControllerlight diese ID übergeben können, funktioniert die Lok-Warnung auch nur mit den beteiligten PIKO SmartControllerlight . Andere, im System befindliche Fahrregler können nicht ausgewertet werden.*

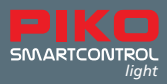

#### **5.4. Menüpunkt "Fahrstraßen"**

**PIKO SmartController***light* hat einen Fahrstraßenspeicher für bis zu 16 Fahrstraßen.

Im Grundeinstellungsmenü kann auf **Seite 2** mit der Taste [3] das Fahrstraßenmenü aufgerufen werden.

In diesem Menü können die Schaltfolgen für die Fahrstraßen eingegeben werden. Diese werden dann automatisch im **PIKO SmartController***light* gespeichert.

Mit der Auswahl [1] kann die Fahrstraßennummer (1 - 16) eingegeben werden, deren Daten geändert werden sollen. Die Nummer wird über die Zifferntasten eingegeben und mit der [↩] - Taste bestätigt. Mit der Auswahl [2] können die Schritte (1 - 10) der Fahrstraße eingegeben werden. Die Nummer wird über die Zifferntasten eingegeben und mit der [↩] - Taste bestätigt.

Mit der Auswahl [3] werden die Magnetartikeladressen für die Schritte 1 - 10 der Fahrstraße eingegeben. Die Adresse wird über die Zifferntasten eingegeben und mit der [↩] - Taste bestätigt. In der Auswahl [4] wird mit den [▲]- und [▼]- Tasten die Schaltrichtung "rot" oder "grün" für die jeweilige Magnetartikeladresse ausgewählt und mit der [↩] - Taste bestätigt.

Mit der Taste [0] kann das Fahrstraßeneingabemenü verlassen werden. Die eingegebenen Fahrstraßen werden automatisch gespeichert.

#### **5.5. Menüpunkt "Weicheneinstellungen"**

Im Grundeinstellungsmenü kann auf Seite 2 mit der Taste [4] das Menü "Weicheneinstellungen" aufgerufen werden.

In diesem Menü können den Schaltadressen Symbole zugeordnet werden.

Hier ist es möglich, vier Weichenlisten anzulegen, in denen jeweils bis zu acht Schaltadressen in beliebiger Reihenfolge hinterlegt werden können. Neben den Symbolen können für diese Schaltadressen auch zweistellige Bezeichnungen vergeben werden.

In der Auswahl [1] wird mit den [▲]- und [▼]- Tasten festgelegt, ob der **PIKO SmartController***light* im Magnetartikelmodus "ALLE" die Schaltadressen (1 – 2.000) in aufsteigender Reihenfolge benutzen soll, oder ob im Magnetartikelmodus "LISTE" vier Weichenlisten mit jeweils bis zu acht beliebigen Schaltadressen angeboten werden.

Diese Auswahl wird mit der [↩] - Taste bestätigt.

Mit der Auswahl [2] (nur Liste) kann die Position (1 - 32) der Schaltadresse in den vier Weichenlisten festgelegt werden. Die Positionsnummer wird mit den Zifferntasten eingegeben und mit der [↩] - Taste bestätigt.

Mit der Auswahl [3] wird die Schaltadresse eingegeben, für die diese Einstellungen vorgenommen werden sollen. Die Schaltadresse wird mit den Zifferntasten einge-geben und mit der [↩] - Taste bestätigt.

Mit der Auswahl [4] (nur Liste) kann eine zweistellige Bezeichnung für die Schaltadresse vergeben werden.

Die Position des Eingabecursers kann durch Drehen des Fahrreglers geändert werden.

Anschließend wird der Fahrregler zur Bestätigung gedrückt.

Jetzt kann ein Zeichen durch Drehen des Fahrreglers ausgewählt werden.

Wird der Fahrregler wieder gedrückt, so wird dieses Zeichen übernommen und die zweite Position für den Eingabecurser kann angefahren werden.

Sind beide Zeichen eingegeben, so werden diese mit der [↩] - Taste übernommen.

Mit der Auswahl [5] wird ein Symbol für die Schaltadresse vergeben. Mit den [▲]- und [▼]- Tasten wird das Symbol aus der Symbolliste ausgewählt und mit der [↩] - Taste übernommen.

Mit der Auswahl [0] wird das Menü der Weicheneinstellungen verlassen.

HINWEIS: Den Magnetartikeladressen können unterschiedliche Symbole unter "ALLE" und unter "LISTE" zugeordnet werden.

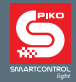

#### **5.6. Der Lokmodus**

Im Lokmodus können Lokomotiven aufgerufen und gesteuert werden. Der Lokmodus kann durch das Betätigen der [lok]- Taste aus jedem Menü heraus aufgerufen werden.

Die Steuerung der Geschwindigkeit und Fahrtrichtung einer Lok arbeitet auch im Magnetartikel- und Fahrstraßenmodus.

#### **5.7. Licht- und Sonderfunktionen**

Mit den Zifferntasten des **PIKO SmartController***light* können die Licht- und Sonderfunktionen F0 bis F24 von Lok- und Funktionsdecodern geschaltet oder getastet werden.

Hierbei schaltet die Taste [0] immer die Lokbeleuchtung (F0).

Die Tasten [1] bis [8] schalten in der Grundstellung die Sonderfunktionen F1 bis F8.

Wird die [▲]- Taste betätigt, so schalten die Tasten [1] bis [8] zunächst die Sonderfunktionen F9 bis F16.

Nach nochmaliger Betätigung der [▲]- Taste die Sonderfunktionen F17 bis F24.

Wird die [▲]- Taste ein weiteres Mal betätigt, so werden wieder die Funktionen F1 - F8 geschaltet. Mit der [▼]- Taste stellt man den Bereich der Sonderfunktionen wieder um jeweils eine Achtergruppe zurück.

Die dargestellten Sonderfunktionssymbole zeigen die jeweilige Funktionsnummer und den Zustand der Sonderfunktionen an. In den Symbolen ist dann zu erkennen, ob eine Funktion ein- oder ausgeschaltet ist. Welche Symbole das für die einzelnen Sonderfunktionen sein sollen und ob sie geschaltet oder getastet werden, kann im jeweiligen Lokdatensatz festgelegt werden. Wurde eine Lok, die noch nicht als Lokdatensatz gespeichert ist, nummerisch über ihre Adresse aufgerufen, so wird für die Sonderfunktionen ein Standardsymbol dargestellt.

#### **Schalten von Sonderfunktionen größer F24**

Wenn die verwendetet Digitalzentrale (**PIKO SmartBox** und **PIKO SmartBox***light* ) in der Lage ist, im DCC-Format mehr als 24 Sonderfunktionen zu schalten und im Grundeinstellungsmenü des **PIKO SmartController**<sub>reat</sub> diese Funktion aktiviert ist, gibt es eine vierte Ebene zum Schalten der Loksonderfunktionen die mit den [▲]- [▼]- Tasten erreicht werden kann. Die Auswahl der Sonderfunktionsnummer 0 – 32.767 wird mit der [↩] - Taste eingeleitet. Nun kann über den Ziffernblock eine Funktionsnummer eingegeben werden. Hier kann mit der [stop/löschen]-Taste die zuletzt eingegebene Ziffer gelöscht und die Eingabe mit der ↩] - Taste abgeschlossen werden. Mit der Taste- [1] wird diese Funktion eingeschaltet. Mit der Taste- [0] wird diese Funktion ausgeschaltet. Der momentane Zustand der Funktionen kann nicht angezeigt werden.

#### **5.8. Doppeltraktion**

Sollen zwei Lokomotiven aneinander gekuppelt werden, um z.B. einen schweren Zug zu ziehen, so müssen diese synchron die gleichen Fahrbefehle erhalten. Im **PIKO SmartController***light* werden die Lokadressen der beiden Lokomotiven zu einer Doppeltraktion zusammengeführt, so dass beide gleichzeitig über einen Fahrregler gesteuert werden können.

Werden im Lokmodus nacheinander die Tasten [lok] und [▲] betätigt, kann eine Traktionslok an die aktuell gesteuerte Lok (Basislok) angehangen werden. Diese Traktionslok wird dann entweder nummerisch unter ihrer Adresse aufgerufen, oder per Fahrregler aus der Lokdatenbank. Nachdem die Auswahl mit der [↩] - Taste abgeschlossen wurde, erscheint vor der Adresse der Basislok der Großbuchstabe "D" (Doppeltraktion). Wird die Traktionslok aufgerufen, erscheint vor ihrer Adresse der Großbuchstabe "S" (slave). Die Sonderfunktionen der Traktionslok können hier einzeln und unabhängig von der Basislok geschaltet werden. Die Geschwindigkeit und Fahrtrichtung der Traktionslok ist jetzt nicht einzeln änderbar. Bei aufgerufener Basislok kann die Traktion durch die Tastenfolge [lok] und [▼] wieder aufgelöst werden.

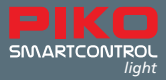

#### **5.9. Letzte Lok aufrufen**

Das **PIKO SmartControl***light* System merkt sich die zuletzt nummerisch aufgerufene Lok. Soll nun z.B. für einen komfortablen Rangierbetrieb zwischen der aktuellen und der zuvor aufgerufen Lok gewechselt werden, braucht die vorherige Lok nicht mehr nummerisch oder aus der Lokdatenbank aufgerufen werden. Um diesen Lokwechsel zu vereinfachen, werden nacheinander die Tasten [lok] und [mode] betätigt und die vorherige Lok kann direkt gesteuert werden. Auf diese Weise kann nun zwischen diesen beiden Lokomotiven hin und her gewechselt werden.

## **6. Der Magnetartikelmodus**

Mit dem **PIKO SmartController***light* können bis zu 2.048 DCC-Magnetartikel bedient werden. Gruppen von jeweils 8 Magnetartikeladressen sind direkt über den Ziffernblock erreichbar. Die Anzeige der Schaltstellung erfolgt durch das entsprechende Symbol im Display.

Auch im Magnetartikelmodus werden der Lokname, die Geschwindigkeit und die Fahrtrichtung der aktuellen Lok angezeigt und die Lok kann über den Fahrregler weiterhin gefahren werden, was besonders bei Rangiermanövern auf Weichenstraßen vielfältigen Spielspaß erlaubt.

#### **6.1. Magnetartikelmodus auswählen**

Durch die Tastenfolge [mode]- [2] wird der Magnetartikelmodus aufgerufen. Nun können bis zu acht Magnetartikeladressen über die Tasten [1] - [8] des Ziffernblockes geschaltet werden.

#### **6.2. Magnetartikel schalten**

Die Tasten [1] - [8] des Ziffernblockes schalten die Magnetartikeladressen, wobei bei jeder Betätigung der Status des Magnetartikels von rot nach grün oder umgekehrt umgeschaltet wird. Ist in den Weicheneinstellungen im Grundeinstellungsmenü die Auswahl "ALLE" aktiviert, so schaltet

die Taste [1], den Magnetartikel mit der im Adressfeld angezeigten Basisadresse. Die Tasten [2] - [8] schalten die Magnetartikel mit den darauffolgenden Adressen. Ist die Basisadresse 1, so schalten die acht Tasten die Magnetartikeladressen 1 bis 8. Ist die Basisadresse z.B. 47, so schalten die acht Tasten die Magnetartikeladressen 47 bis 54.

Wird die [↩] - Taste betätigt, so kann eine neue Basisadresse über die Zifferntastatur eingegeben werden. Die [stop/löschen]- Taste löscht hierbei die zuletzt eingegebene Ziffer. Mit der [↩] - Taste kann die eingegebene Basisadresse übernommen werden.

Mit den [▲]- [▼]- Tasten wird die aktuelle Basisadresse jeweils um +8 oder -8 verändert. In der Werkseinstellung wird jeder Magnetartikel durch ein Weichensymbol in der unteren Displayzeile dargestellt. Die Weichenlage zeigt die aktuelle Schaltrichtung (Abzweig für rot oder Gerade für grün) an. Wurden den Schaltadressen im Weicheneinstellungsmenü Symbole zugeordnet, so zeigen diese die Schaltrichtung entsprechend an.

Ist in den Weicheneinstellungen im Grundeinstellungsmenü die Auswahl "LISTE" aktiviert, so schalten die Tasten [1] - [8] jeweils die Magnetartikeladressen, die in den vier Weichenlisten positioniert sind. Mit den [▲]- [▼]- Tasten kann zwischen den vier Weichenlisten geblättert werden. Im Adressfeld erscheint die Nummer der jeweiligen Weichenliste (1 - 4).

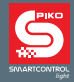

## **7. Der Fahrstraßenmodus**

Mit dem **PIKO SmartController***light* können bis zu 16 Fahrstraßen ausgelöst werden. Gruppen von jeweils 8 Fahrstraßen sind direkt über den Ziffernblock erreichbar. Die Anzeige einer aktiven Fahrstraße erfolgt durch das Weichensymbol mit wechselnder Weichenlage im Display. Im Fahrstraßenmodus werden der Lokname, die Geschwindigkeit und die Fahrtrichtung der aktuellen Lok angezeigt und die Lok kann über den Fahrregler weiterhin gefahren werden.

#### **7.1. Fahrstraßenmodus auswählen**

Durch die Tastenfolge [mode]- [3] wird der Fahrstraßenmodus aufgerufen. Nun können acht Fahrstraßen über die Tasten [1] - [8] des Ziffernblockes ausgelöst werden.

#### **7.2. Fahrstraßen auslösen**

Die Tasten [1] - [8] des Ziffernblockes lösen die Fahrstraßen aus. Hierbei löst die Taste [1] die Fahrstraße mit der im Adressfeld angezeigten Basisadresse aus. Die Tasten [2] - [8] schalten die Fahrstraßen mit den darauffolgenden Adressen. Ist die Basisadresse 1, so lösen die acht Tasten die Fahrstraßen 1 bis 8 aus. Ist die Basisadresse 9, so lösen die acht Tasten die Fahrstraßen 9 bis 16 aus. Mit dem **PIKO SmartController***light* kann über die [▲]- [▼]- Tasten zwischen diesen beiden Achterblöcken gewechselt werden oder beliebige Basisadresse zwischen 1 und 73 eingegeben werden. Dazu wird die [↩] - Taste betätigt und die neue Basisadresse kann nun über die Zifferntastatur eingegeben werden. Die [stop/löschen]- Taste löscht hierbei die zuletzt eingegebene Ziffer. Mit der [↩] - Taste wird die eingegebene Basisadresse übernommen.

Mit den [▲]- [▼]- Tasten wird die aktuelle Basisadresse jeweils um +8 oder -8 verändert. Wie Fahrstraßen, oder Auslösekommandos für Fahrstraßen angelegt werden, finden Sie im Kapitel 5.4., Menüpunkt "Der Fahrstraßenmodus".

## **8. Der Programmiermodus (PIKO SmartController***light* **)**

Wird der Modus "Programmierung" ausgewählt, so können über die folgenden Programmiermenüs DCC- Lok- oder Funktionsdecoder, oder LocoNet® -Komponenten programmiert werden.

#### **8.1. Programmierverfahren auswählen**

Durch die Tastenfolge [mode] - [4] wird der Programmiermodus aufgerufen. Nun kann über die Tasten [1] - [4] des Ziffernblockes das gewünschte Programmierverfahren ausgewählt werden.

1 = LOKADRESSE - PG. (Lokadresse lesen und programmieren)

2 = CV - PROG. GLEIS (CV-Programmierung auf dem Programmiergleis)

3 = CV - HAUPTGLEIS (CV-Programmierung auf dem Hauptgleis)

Eine CV (**C**onfiguration **V**ariable) dient der Veränderung von Einstellungen des Decoders, z.B. kann mit der CV1 die Lokadresse verändert werden. Speichert man bei dieser CV den Wert 5, so kann nun die Lok unter der Lokadresse 5 angesteuert werden.

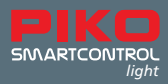

#### **8.2. Lok(decoder)adresse lesen/programmieren**

Befindet sich eine Lok mit einem DCC-Decoder auf dem Programmiergleis und ist das Menü "LOKADRESSE - PG." aufgerufen, so kann die Lokadresse ausgelesen und programmiert werden. Durch betätigen der Taste [1] kann nun die aktuelle Lokadresse ausgelesen werden. Nach wenigen Sekunden wird die ausgelesene Lokadresse hinter "LOKADR.:" angezeigt. Wird das Programmiermenü nun über die [lok] -Taste verlassen, so wird diese Lokadresse direkt auf den Fahrregler gelegt.

Um eine neue Lokadresse zu programmieren, muss zunächst die Taste [3] betätigt werden. Jetzt kann die Wunschadresse für die Lok zwischen 1 und 9.999 eingetragen werden. Diese Eingabe wird mit der [↩] - Taste bestätigt. Zur Programmierung nun die Taste [2] betätigen.

Das Ergebnis des Programmierversuches wird nach wenigen Sekunden in der untersten Zeile dargestellt. " PROG: OK " - Programmierung ohne Fehler ausgeführt. " PROG: FEHLER" -Programmierung fehlgeschlagen " PROG: KEINE LOK " - keine Lok auf dem Programmiergleis vorhanden " PROG: KURZSCHLUSS " - Kurzschluss in der Lok oder auf dem Programmiergleis Mit der [lok] - oder [mode] - Taste wird das Programmiermenü verlassen.

#### **8.3. CV-Programmierung auf dem Programmiergleis**

Befindet sich eine zu programmierende Lok mit einem DCC-Decoder auf dem Programmiergleis und ist das Menü "CV - PROG. GLEIS" aufgerufen, so können alle CVs (Configuration Variables) im Bereich von 1 – 1.024 programmiert werden. Die Bedeutung der jeweiligen CV und den Wertebereich entnehmen Sie bitte der Anleitung zum Decoder.

Nach betätigen der Taste [1] kann die Nummer der zu bearbeitenden CV eingeben werden. Diese Eingabe mit der [↩] -Taste bestätigen.

Der aktuelle Wert dieser CV wird nun ausgelesen und hinter ..2= WERT:" angezeigt.

Nun die Taste [2] betätigen und den gewünschten Wert für diese CV eingeben. Die Eingabe mit der [↩] -Taste bestätigen. Die Programmierung wird nun automatisch ausgeführt.

Das Ergebnis des Programmierversuches wird nach wenigen Sekunden in der untersten Zeile dargestellt. " PROG: OK " - Programmierung ohne Fehler ausgeführt " PROG: FEHLER " -Programmierung fehlgeschlagen " PROG: KEINE LOK " - keine Lok auf dem Programmiergleis vorhanden " PROG: KURZSCHLUSS " - Kurzschluss in der Lok oder auf dem Programmiergleis. Mit der [lok] - oder [mode] - Taste wird das Programmiermenü verlassen.

HINWEIS: Um zu testen ob die Programmierung erfolgreich war, sollte man die Lok auf das Hauptgleis stellen. Der Programmiergleisausgang ist im normalen digitalen Fahrbetrieb stromlos.

#### **8.4. CV-Programmierung auf dem Hauptgleis (POM)**

Die Lok mit einem DCC-Decoder, dessen CVs programmiert werden sollen, muss sich auf dem Hauptgleis befinden. Alle anderen Fahrzeuge, die eine andere Lokadresse haben, können auf dem Hauptgleis verbleiben. Während des laufenden Spielbetriebs können so beispielsweise schnell Korrekturen am Anfahr-Bremsverhalten der einzelnen Fahrzeuge durchgeführt werden. Ist das Menü "CV - HAUPTGLEIS" aufgerufen, so können alle CVs im Bereich von 1 – 1.024 programmiert werden. Die Lokadresse kann auf dem Hauptgleis in der Regel nicht umprogrammiert werden. Lesen Sie dazu bitte die jeweilige Anleitung zum Lokdecoder.

Nach betätigen der Taste [1] kann nun die Lokadresse der Lok eingeben werden, deren CVs programmiert werden sollen. Diese Eingabe mit der [↩] -Taste bestätigen.

Nun die Taste [2] betätigen und die CV Nummer eingeben. Die Eingabe mit der [↩] -Taste bestätigen. Nun die Taste [3] betätigen und den gewünschten Wert für diese CV eingeben. Die Eingabe mit der [↩] -Taste bestätigen.

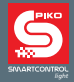

In der untersten Zeile wird nun angezeigt, dass die Programmierung gesendet wurde: "POM GESENDET". Auf dem Hauptgleis können CVs nicht ausgelesen werden. Ob eine Hauptgleisprogrammierung erfolgreich war, kann nur durch ausprobieren festgestellt werden.

Mit der [lok]- oder [mode]- Taste wird das Programmiermenü verlassen.

## **9. Der Modus "Lokdaten ändern"**

Wird der Modus "Lokdaten ändern" ausgewählt, so zeigt der PIKO SmartController<sub>light</sub> zunächst ein kleines Hilfefenster an, in dem die wichtigsten Tasten für dieses Menü erklärt werden. Mit der Eingabe der nächsten Auswahltaste verschwindet das Hilfefenster wieder. Wird keine Hilfe gewünscht, so ist diese im Einstellungsmenü abschaltbar (siehe Kap. 5.2.3).

#### **9.1. Lokdaten ändern**

Durch die Tastenfolge [mode] - [5] wird der Modus "Lokdaten ändern" aufgerufen.

Über die Tasten [1] - [5] kann ausgewählt werden, was geändert werden soll.

Zunächst wird über die Auswahl [1] die Lokadresse eingegeben, deren Daten geändert werden sollen. Die Adresse wird über die Zifferntasten eingegeben und mit der [↩] - Taste bestätigt.

Mit der Auswahl [2] kann das Loksymbol geändert werden. Das Symbol wird über die

[▲]- und [▼]- Tasten aus der Symbolliste ausgewählt und mit der [↩] - Taste bestätigt.

Mit der Auswahl [3] wird der Lokname geändert.

- Die Position des Eingabecursers für das erste Zeichen wird jetzt durch Drehen des Fahrreglers ausgewählt.
- Anschließend wird der Fahrregler gedrückt.
- Jetzt kann das erste Zeichen durch Drehen des Fahrreglers ausgewählt werden. Zur Eingabe einer Ziffer kann auch die entsprechende Zifferntaste genutzt werden. Die [stop/löschen]- Taste erzeugt ein Leerzeichen.
- Wird der Fahrregler wieder gedrückt, so wird dieses Zeichen übernommen und die nächste Position für den Eingabecurser kann angefahren werden.
- Sind alle Zeichen des Loknamens eingegeben, so wird der gesamte Lokname mit der [↩] - Taste in den Lokdatensatz übernommen.

Mit der Auswahl [4] wird in das Untermenü für die Lokfunktionen gewechselt.

In diesem Untermenü können die Funktionssymbole für jede Loksonderfunktion 0 - 24 festgelegt werden. Ferner kann bestimmt werden, ob die jeweilige Funktionstaste als Schaltfunktion oder als Tastfunktion ausgeführt werden soll (Schaltverhalten).

Schaltfunktion: Mit jedem Tastendruck wechselt die Funktion zwischen den Zuständen "Eingeschaltet" und "Ausgeschaltet".

Tastfunktion: Wird die Taste betätigt und festgehalten, so ist die Funktion eingeschaltet. Mit Loslassen der Taste wird die Funktion ausgeschaltet.

- Zunächst wird über die Auswahl [1] entschieden, ob
	- alle Sonderfunktionen mit einem vorgegebenen Standartsymbol und als Schaltart "UNI", d.h. alle Funktionen werden mit dem Symbol "Kreis" angezeigt und werden als Schalter genutzt (Funktion bleibt bis zum nochmaligen Drücken der entsprechenden Funktionszahl aktiv) gespeichert werden sollen,
	- oder ob für jede Sonderfunktion ein eigenes Symbol mit beliebiger Schaltart "MULTI" gespeichert werden soll. Schaltart "MULTI" bedeutet, dass jede Funktion ein individuelles Symbol im Display erhält und entweder als Schalter (Funktion ist permanent aktiviert) oder als Taster (Funktion wird nur einmal aktiviert) funktioniert.

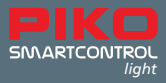

Hier wurde exemplarisch ein individuelles Symbol für F1 als Schalter angelegt:

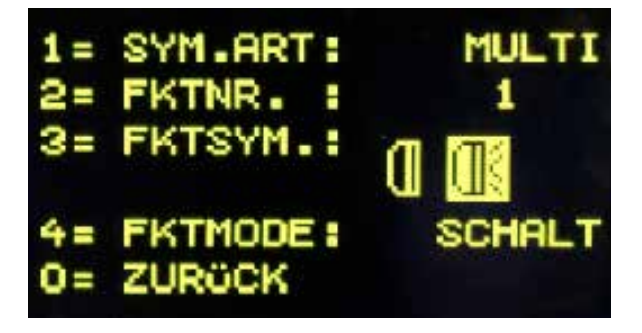

- Mit der [▲] oder [▼]- Taste kann eine der beiden Möglichkeiten ausgewählt und mit der [↩] - Taste bestätigt werden.
- Wurde "MULTI" ausgewählt, kann nun mit der Auswahl [2] die Funktionsnummer (0 24) eingegeben werden, deren Daten geändert werden sollen. Die Nummer wird über die Zifferntasten eingegeben und mit der [↩] - Taste bestätigt.
- Mit der Auswahl [3] kann das Funktionssymbol geändert werden. Das Symbol wird über die [▲]- und [▼]- Tasten aus der Symbolliste ausgewählt und mit der [↩] - Taste bestätigt.
- Mit der Auswahl [4] kann das Schaltverhalten der Funktionstaste geändert werden.
- Das Schaltverhalten wird über die [▲]- oder [▼]- Taste ausgewählt und mit der [↩] Taste bestätigt.
- Mit der Taste [0] kann das Untermenü verlassen werden.

Mit der Auswahl [5] wird das Datenformat geändert. Das Datenformat wird über die

[▲]- und [▼]- Tasten ausgewählt und mit der [↩] - Taste bestätigt. Zur Auswahl stehen hier DCC-14 Fahrstufen, DCC-28 Fahrstufen und DCC-128 Fahrstufen.

Fahrstufen: Die Geschwindigkeit jeder Lok wird nicht linear geregelt, sondern über Geschwindigkeitsstufen. Je höher die Anzahl der Fahrstufen, desto feinfühliger können die Schritte zwischen Stillstand des Fahrzeuges und seiner Höchstgeschwindigkeit reguliert werden, d.h. die Lok beschleunigt von Null auf die eingestellte Maximalgeschwindigkeit ohne sichtbare Sprünge.

Soll der geänderte Datensatz übernommen und abgespeichert werden, so wird das Lokdatenmenü über die [↩] - Taste verlassen.

Mit der [stop/löschen] - Taste kann ein in diesem Menü aufgerufener Lokdatensatz gelöscht werden. Mit der [lok] - oder [mode] - Taste wird das Menü ohne Änderung und Übernahme der Daten verlassen.

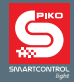

## **10. Sonderfunktionssymbole**

Im vorherigen Kapitel wurde beschrieben, wie Sonderfunktionssymbole den Sonderfunktionsnummern in einem Lokdatensatz zugewiesen werden. Hier ein kleiner Auszug der zur Verfügung stehenden Symbole und deren gedachten (nicht verbindlich) Bedeutungen. Insgesamt stehen mehr als 160 Sonderfunktionssymbole zur Verfügung.

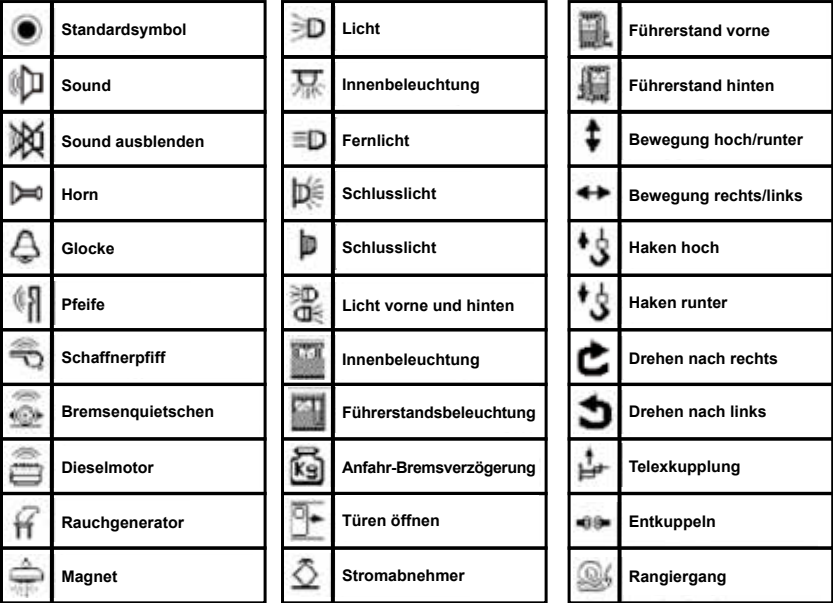

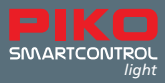

## **I. Zusätzliche Besonderheiten**

#### **a. Anschluss einer Kehrschleife**

Da das digitale 2-Leitergleis eine Polung hat, kommt es beim Durchfahren einer Kehrschleife automatisch zum Kurzschluss. Die komfortabelste Art, dieses Verpolungsproblem zu lösen, ist der Einbau einer Kehrschleifenautomatik. Diese Automatik ist bereits in der Digitalzentrale integriert. Zur Polungsumschaltung muss lediglich ein Kehrschleifenrelais nach folgender Skizze eingebaut werden. Achten Sie bei den Anschlüssen an das Gleis darauf, dass sich diese möglichst nah an der Trennstelle befinden.

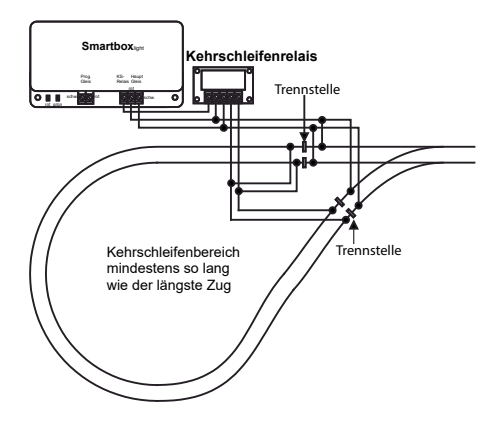

Tritt ein Kurzschluss auf, wird vor dem Abschalten des Systems (wegen Kurzschluss) das Kehrschleifenrelais umgeschaltet. Ist der Kurzschluss durch das Überfahren einer Kehrschleifentrennstelle entstanden, wird die Polung durch das Kehrschleifenrelais so schnell umgeschaltet, dass es im Fahrverhalten des Zuges nicht zu erkennen ist.

#### **b. V.2 LocoNet***®*

Die PIKO Digitalzentrale hat auf der Rückseite zwei LocoNet Anschlüsse. An die LocoNet® -T Buchse der Digitalzentrale wird der **PIKO SmartController***light* über das beiliegende Spiralkabel angeschlossen. An diese Buchse können über einen LocoNet® 5-fach Verteiler weitere LocoNet® Geräte wie z.B. weitere **PIKO SmartController***light* , Rückmeldemodule, LocoNet® -Schaltmodule und andere LocoNet® - Komponenten angeschlossen werden. Für die angeschlossenen Geräte stellt der LocoNet-T Ausgang einen Versorgungsstrom von 500 mA zur Verfügung. Reicht dieser Strom nicht aus, so können mit einer LocoNet® Stromeinspeisung weitere 500 mA zur Verfügung gestellt werden.

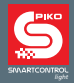

## **II. Anzeige Betriebszustände**

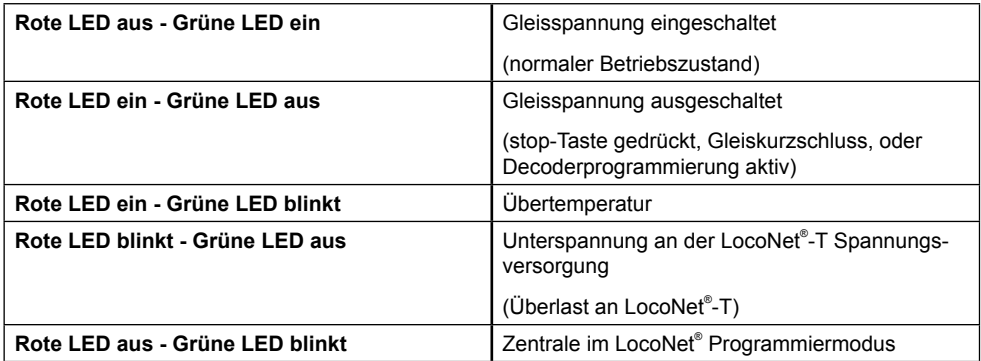

## **III. Technische Daten**

#### **a. Digitalzentrale**

- Spannungsversorgung: Schaltnetzteil Input: 240 V 50 Hz, Output: 15 V= / 2 A
- max. Belastung Hauptgleisausgang: 2 A
- max. Belastung Programmiergleisausgang: 250 mA
- max. Belastung LocoNet<sup>®</sup>-T: 500 mA
- Gehäusemaße: 104 x 58 x 33 mm

### **b. PIKO SmartController**

- Hochauflösendes Display
- Das hochauflösende Display hat eine Größe von 38 x 20 mm und ermöglicht eine detaillierte Darstellung im Klartext oder als Symbol.
- Anschluss LocoNet® Buchse
- Stromaufnahme am LocoNet® Normalbetrieb: 25 mA
- Maße 180 x 80 x 35 mm

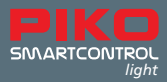

## **IV. Sicherheitshinweise**

- Vor Gebrauch die Sicherheitshinweise und Anleitung genau lesen und beachten.
- Behandeln Sie Ihren **PIKO SmartController***light* immer vorsichtig! Im Gerät befindet sich sensible Elektronik, deshalb sollten starke Erschütterungen vermieden werden.
- Die Geräte sind kein Spielzeug und für Kinder unter 14 Jahren nicht geeignet! Sie können jedoch unter fachkundiger Aufsicht durch Erwachsene von Kindern bedient werden.
- Die Anschlusskabel niemals in eine Steckdose einführen!
- Überprüfen Sie das verwendete Netzteil regelmäßig auf Schäden an Kabeln, Stecker, Gehäuse usw. Bei Schäden am Netzteil dieses keinesfalls benutzen!
- Schließen Sie nur Zubehör an, welches für das Gerät vorgesehen ist.
- Nehmen Sie das **PIKO SmartControl***light* System nur in Betrieb, wenn Sie absolut sicher sind, dass keine Kurzschlüsse oder Verdrahtungsfehler bestehen.
- Schützen Sie das Gerät gegen Staub oder ähnliche Verschmutzungen, bzw. reinigen Sie es regelmäßig.
- Schützen Sie das Gerät vor Nässe und Feuchtigkeit.
- Nur für einen Betrieb in geschlossenen Räumen bestimmt, kein Outdoorbetrieb!
- Manipulationen an Hard- oder Software führen zum Garantieverlust.
- Dieses Handbuch gut aufbewahren.

## **V. FAQs**

An dieser Stelle möchten wir auf unsere FAQ Infoseite im Internet verweisen. Sie finden diese im PIKO Webshop unter **www.piko-shop.de/?a=faq**. Dort finden Sie immer die aktuellsten Informationen zum Umgang mit dem **PIKO SmartControl***light* System. Sollten Sie einmal nicht weiterkommen finden Sie am Ende dieser Webseite auch ein Kontaktformular.

## **VI. Technische Hotline**

Für technische Fragen zu PIKO Produkten erreichen Sie unsere technische Hotline

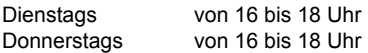

unter 03675 / 8972 - 42.

Sie können uns aber auch ein Fax unter der Nummer 03675 / 8972 - 50 schicken oder schreiben Sie uns eine E-Mail an hotline@piko.de!

Oder schreiben Sie uns einen Brief:

PIKO Spielwaren GmbH Lutherstraße 30 96515 Sonneberg Germany

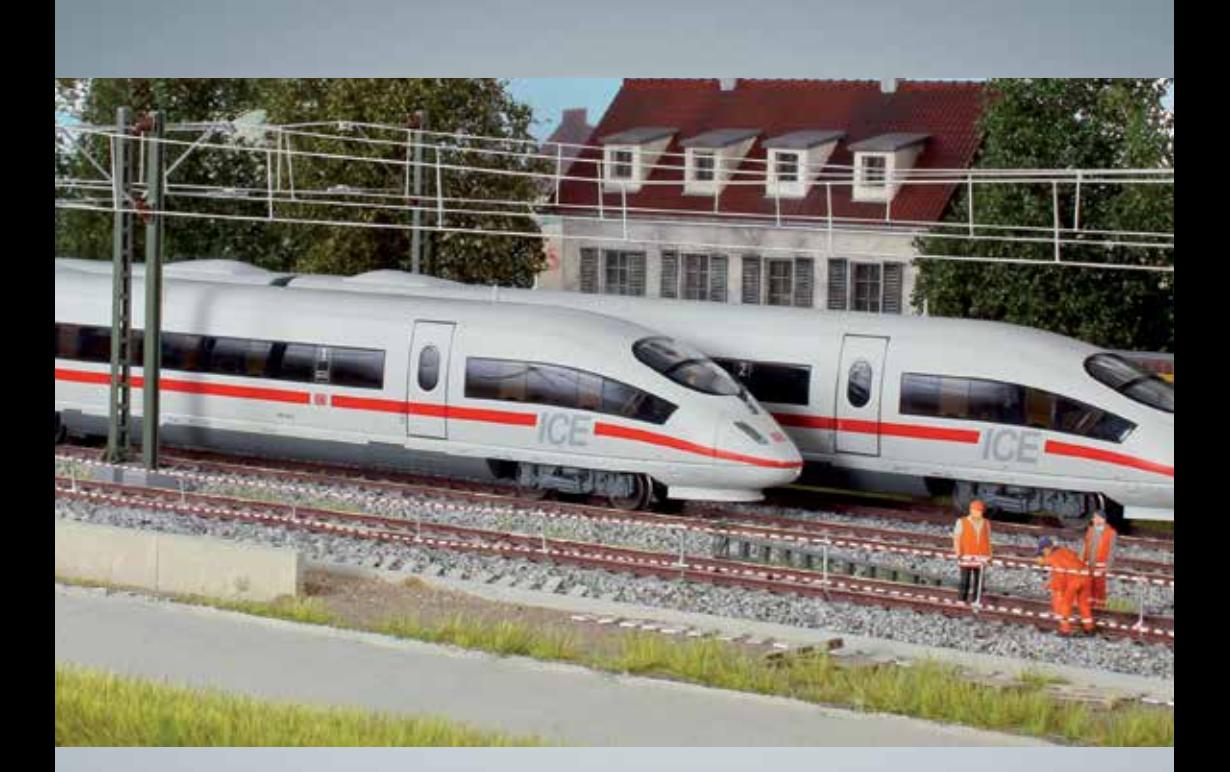

# PIKO Modellbahnen für jede Anlage!

PIKO Spielwaren GmbH Lutherstr. 30 96515 Sonneberg, GERMANY www.piko.de · hotline@piko.de

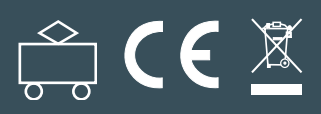